# Eservices User Guide KY Mine Subsidence Insurance Fund Quarterly Report

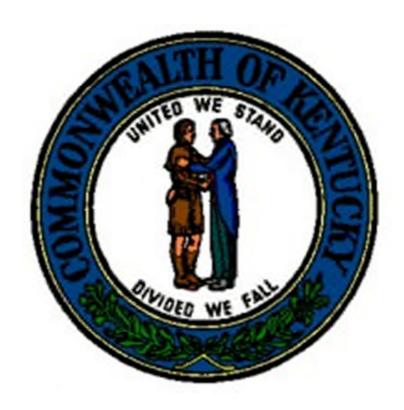

Kentucky Department of Insurance

March 2013

**User Documentation** 

To submit KY Mine Subsidence Insurance Fund Quarterly Report using eservices portal, you should have an eservices username and password.

You should have the username and password sent to you through electronic mail from DOI.

If you do not have a username and password, please contact DOI IS Helpdesk at <a href="mailto:DOI.ISHelpDesk@ky.gov">DOI.ISHelpDesk@ky.gov</a> with the name of the company and NAIC#.

### FILING VIA ESERVICES

1. To begin the E-Services application, double click on the **Explorer icon** on your desktop. The icon is shown below.

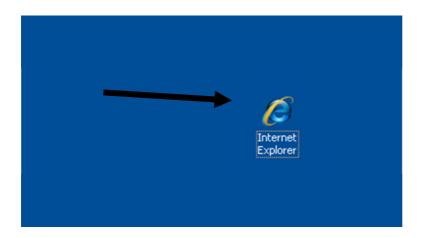

Proceed to the Kentucky DOI webpage at:

http://insurance.ky.gov/

2. Above URL takes to you the below page.

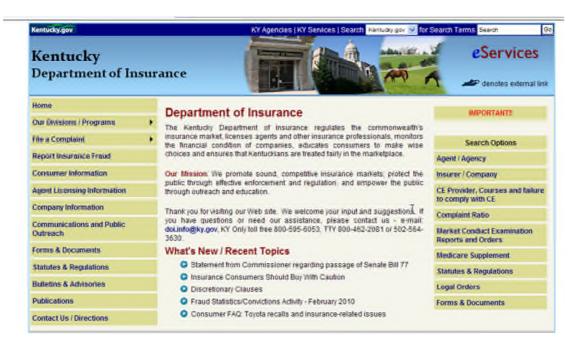

3. Click the E-Services icon in the top right corner of the webpage.

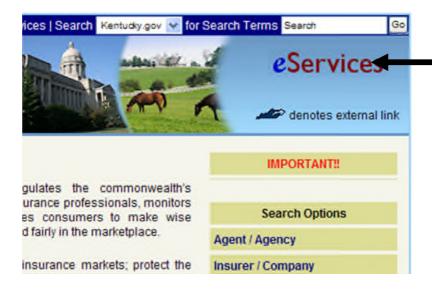

4. This will direct you to the DOI e-services portal, as shown below.

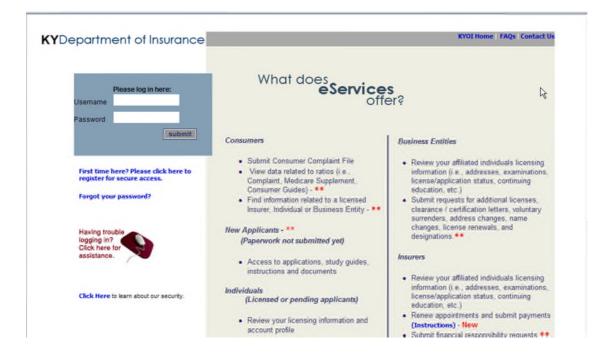

# **LOGGING INTO E-SERVICES**

Enter your Username and Password.

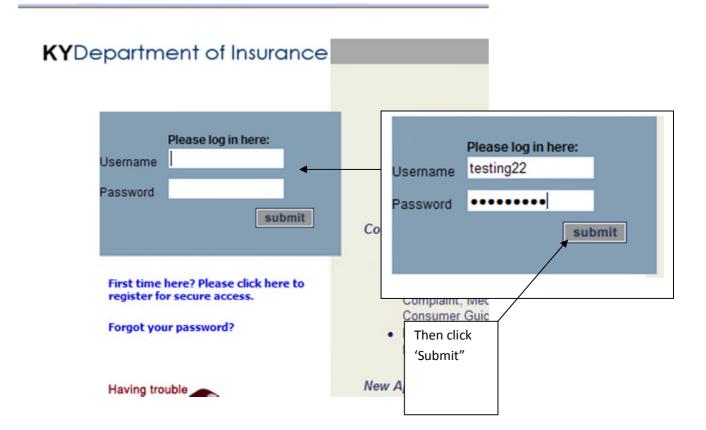

When you login for the first time, you will be asked to update you security question and contact information

#### **Update User Account:**

| Your Account Inform  | ation                    |       |                     |           |     |  |
|----------------------|--------------------------|-------|---------------------|-----------|-----|--|
| UserName             | msuser1234               |       |                     |           |     |  |
| Password             | •••••                    |       |                     |           |     |  |
| Verify Password      |                          |       |                     |           |     |  |
| User Type            | Insurer: Mine Subsidence | 9     | -                   |           |     |  |
| Security Information | Your Mother's Maiden Na  | ame 🕶 |                     |           |     |  |
| Answer               |                          |       |                     |           |     |  |
| Your Contact Inform  | ation                    |       |                     |           |     |  |
| First Name           | John                     |       | Middle Name/Initial | Last Name | Doe |  |
| Telephone            | 5025646154               |       | Extension           |           |     |  |
| Email Address        | test@ky.gov              |       |                     |           |     |  |
| Update Account       |                          |       |                     | Cancel    |     |  |

Already have an account! Log In | Forgot Password? | KYDOI Home

# **Update User Account:**

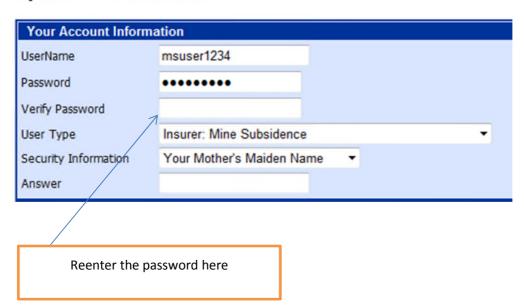

# **Update User Account:**

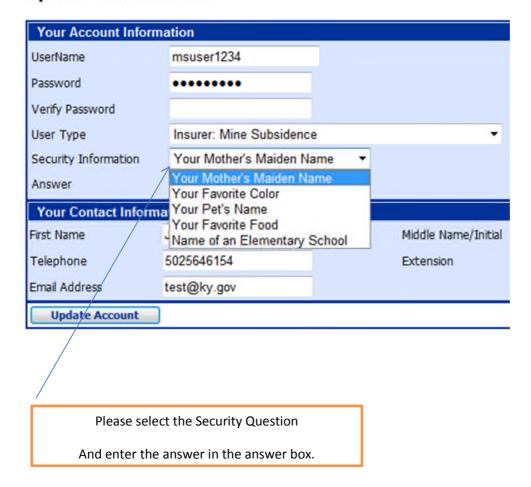

Please update your contact information, First name, Last name, Phone and Email address are mandatory.

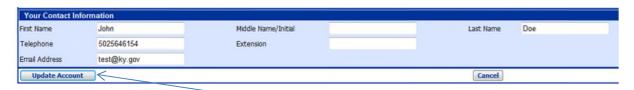

After you enter all the information, Click Update Account

You will be taken to Eservices Menu page.

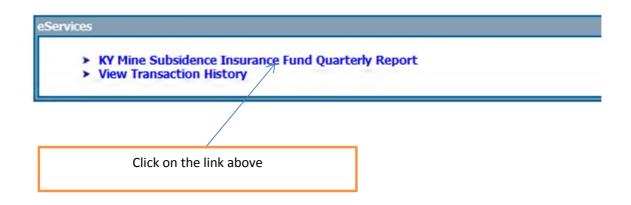

#### Insurance Fund Quarterly Report

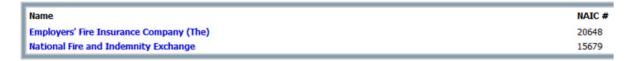

Displays the list of companies associated with your account.

Click on the company name, you wish to submit the report.

The following screen appears.

#### KY Mine Subsidence Insurance Fund Quarterly Report

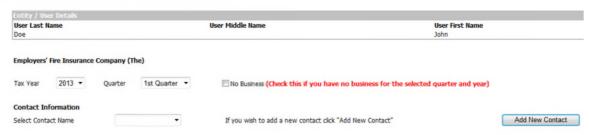

Top part of the page shows details about the user.

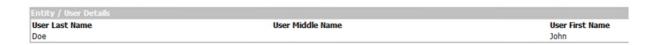

Select the Year and quarter for which you need to submit the report, if you have no business for the year and quarter, you must check the "No Business" checkbox.

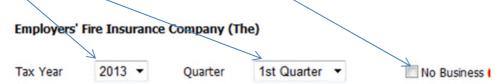

Select the contact name from the drop down list box

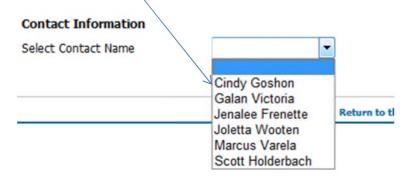

If your name is not displayed in the list, please click on "Add New Contact"

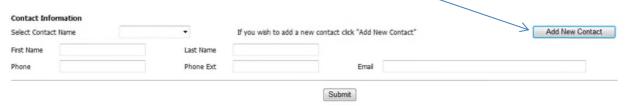

Enter the information and click "Submit".

# The following page appears.

Net Premiums \$

| ser Last Name<br>oe                                                                                                    | User Middle Name         |                                         | User First Name<br>John |
|----------------------------------------------------------------------------------------------------|--------------------------|-----------------------------------------|-------------------------|
| mployers' Fire Insurance Company (The) ross Premium \$ djusted Gross Premium \$ et Premiums \$                          |                          | Cancellations Premium \$ Commissions \$ |                         |
| Bell                                                                                                    | Hancock                  |                                         | Letcher                 |
| Boyd                                                                                                    | Harlan                   |                                         | Martin                  |
| Breathitt                                                                                                    | Henderson                |                                         | McCreary                |
| Butler                                                                                                    | Hopkins                  |                                         | McLean                  |
| Carter                                                                                                    | Jackson                  |                                         | Morgan                  |
| Christian                                                                                                    | Johnson                  |                                         | Muhlenberg              |
| Clay                                                                                                    | Knott                    |                                         | Ohio                    |
| Daviess                                                                                                    | Knox                     |                                         | Owsley                  |
| Edmonson                                                                                                    | Laurel                   |                                         | Perry                   |
| Elliot                                                                                                    | Lawrence                 |                                         | Union                   |
| Floyd                                                                                                    | Lee                      |                                         | Webster                 |
| ease enter the premium a  nployers' Fire Insurance Company (The) oss Premium \$ tjusted Gross Premium \$ tt Premiums \$ | mounts.                  | Cancellations Premium \$ Commissions \$ | <b>→</b>                |
| opulate.  uployers' Fire Insurance Company (The)                                                                        | emium and cancel premiur |                                         |                         |
| ss Premium \$                                                                                                    | 345.5                    | Cancellations Premium \$                | 25                      |
| usted Gross Premium \$                                                                                                  | 320.50                   | Commissions \$                          | 96 15                   |

224.35

Enter the Policy counts for each county listed below, if there are no policies for a county, you can either enter a zero "0" or leave it blank.

| Bell      | 7 | Hancock   | 7  |
|-----------|---|-----------|----|
| Boyd      | 8 | Harlan    | 8  |
| Breathitt | 5 | Henderson | 8  |
| Butler    | 0 | Hopkins   | 7  |
| Carter    | 5 | Jackson   | 6  |
| Christian | 4 | Johnson   | 42 |
| Clay      | 3 | Knott     | 3  |
| Daviess   | 0 | Knox      | 67 |
| Edmonson  | 0 | Laurel    | 5  |
| Elliot    | 5 | Lawrence  | 4  |
| Floyd     | 4 | Lee       | 3  |
| Greenup   | 5 | Leslie    | 3  |

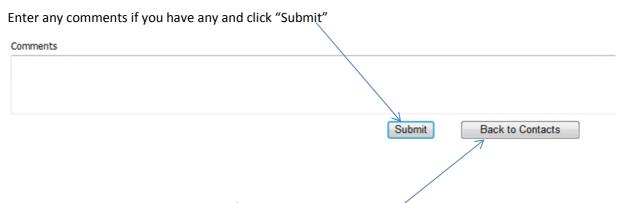

If you have no business for the quarter/year and had missed to check the "No Business" checkbox, you can go back to the contacts page by clicking on "Back to Contacts"

After you click "Submit" you will be taken to the following screen, this screen shows all the information that has been entered.

| Contact Information |        |                   |           |           |                      |       |
|---------------------|--------|-------------------|-----------|-----------|----------------------|-------|
| Name                | Ph     | one               | Email     |           |                      |       |
| Galan, Victoria     | 415    | 58754517          | VGALANGES | URANCE.CO | М                    |       |
| Report Information  |        |                   |           |           |                      |       |
| /ear                | 2013   | Quarter           | 1         | Busin     | iess                 | Yes   |
| Gross Premium \$    | 345.50 | Cancel Premium \$ | 25        | Adju      | sted Gross Premium § | 320.5 |
| Commissions \$      | 96.15  | Net Premium \$    | 224.35    | Previ     | ous Balance \$       | 0     |
| Convenience Fee \$  | 8      | Total Amount \$   | 232.35    |           |                      |       |
| Bell                | 7      | Hancock           |           | 7         | Letcher              |       |
| Boyd                | 8      | Harlan            |           | 8         | Martin               |       |
| Breathitt           | 5      | Henderson         |           | 8         | McCreary             |       |
| Butler              | 0      | Hopkins           |           | 7         | McLean               |       |
| Carter              | 5      | Jackson           |           | 6         | Morgan               |       |
| Christian           | 4      | Johnson           |           | 42        | Muhlenberg           |       |
| Clay                | 3      | Knott             |           | 3         | Ohio                 |       |
| Daviess             | 0      | Knox              |           | 67        | Owsley               |       |
| Edmonson            | 0      | Laurel            |           | 5         | Perry                |       |
| Elliot              | 5      | Lawrence          |           | 4         | Union                |       |
| Floyd               | 4      | Lee               |           | 3         | Webster              |       |
| Greenup             | 5      | Leslie            |           | 3         | Whitley              |       |
|                     |        |                   |           |           | Wolfe                |       |

You should be able to view the total amount.

| Report Information |        |                   |        |
|--------------------|--------|-------------------|--------|
| Year               | 2013   | Quarter           | 1      |
| Gross Premium \$   | 345.50 | Cancel Premium \$ | 25     |
| Commissions \$     | 96.15  | Net Premium \$    | 224.35 |
| Convenience Fee \$ | 8      | Total Amount \$   | 232.35 |

If you had any previous balances in the previous quarter/year, that should reflect here.

| Business                  | Yes        |
|---------------------------|------------|
| Adjusted Gross Premium \$ | 320.50     |
| Previous Balance \$       | → <b>0</b> |

If everything looks ok, Click "Complete"

You will be taken to the Transaction Invoice screen

#### **Transaction / Order Information**

To remove any item from your order, click on the checkbox and press "Update Order". Forms Completed by User: [msuser1234] Description Remove KY Mine Subsidence Insurance Fund Quarterly Report **Total Amount Due** Please note: You must checkout to complete your transaction, even if your "Total Amount Due" is 0. If the total amount due is more than \$1500.00, you can only checkout via Debit (ACH) payment method. Update Order Checkout to Submit Transaction/Complete Order Continue Shopping/Return to Menu Cancel Order

Click "Checkout to submit Transaction / Complete Order" to complete your transaction.

You will be taken to payment screen.

#### Checkout

Select credit or echeck

Total amount to be billed to your account: \$218.00

You may enter either your credit card information OR your checking account information to process your order.

# Please select type of payment

Credit / Debit Card eCheck If you select credit, following screen appears

#### Total amount to be billed to your account: \$218.00

You may enter either your credit card information OR your checking account information to process your order.

# Please select type of payment

| © Credit / Debit Card          | ⊕ eCheck                                                           |      |
|--------------------------------|--------------------------------------------------------------------|------|
| Credit / Debit Card In         | ormation                                                           |      |
| Enter your billing information | EXACTLY as it appears on your credit card and/or billing statement |      |
| Card Type:                     | Visa MasterCard Discover American Express                          |      |
| Card Number:                   |                                                                    |      |
| Expiration Date:               | <u> </u>                                                           |      |
| Name on Card:                  |                                                                    |      |
| Billing Zip/Postal Code:       |                                                                    |      |
| Phone Number:(Number Only      |                                                                    |      |
|                                | Submit Order Cancel Or                                             | rder |

Enter the credit card details and click "Submit Order".

If you select echeck, following screen appears.

#### Total amount to be billed to your account: \$218.00

You may enter either your credit card information OR your checking account information to process your order.

#### Please select type of payment

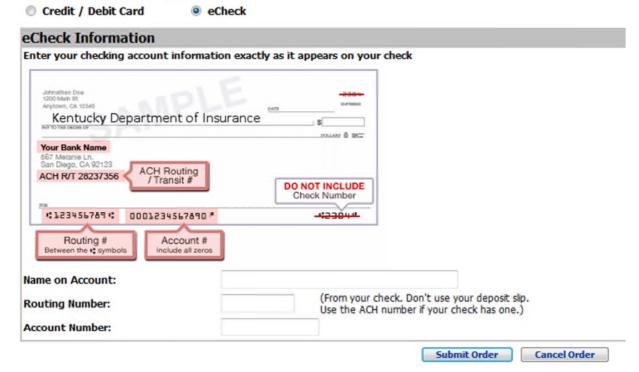

Enter the check details and click "Submit Order".

After you hit "Submit", the final transaction details are displayed.

#### **Transaction Details:**

Your transaction has been processed and does not require any additional Payment information.

Below are the details of your transaction. You may print a copy of this for your records by clicking on the 'Print copy of invoice' isted below.

| Pay Trans  | section ID:<br>artion ID:<br>n Date: 3/14/2013     | Shipping Information (if a | арріканеў      |
|------------|----------------------------------------------------|----------------------------|----------------|
| Qty        | Description                                        |                            |                |
| 1          | KY Mine Subsidence Insurance Fund Quarterly Report |                            |                |
|            |                                                    |                            | Total Charged: |
| Print KY M | ine Subsidence Insurance Fund Quaterly Report      |                            |                |
| Print copy | of invoice   Click here to return to the main menu |                            |                |
|            |                                                    |                            |                |

You can print a copy of the report by clicking on the print link.

If you have any questions regarding your transaction, please remember to attach your transaction Number displayed on the top to DOI IS Helpdesk at <a href="mailto:DOI.ISHelpDesk@ky.gov">DOI.ISHelpDesk@ky.gov</a>.

If you have questions specific to report data, reporting requirements, or general questions about the Kentucky Mine Subsidence Insurance Fund, please contact:

Mike Staley, Fund Administrator

Email: Mike.Staley@ky.gov

Phone: 800-595-3630 x5243